<!doctype html> <html> <head> <meta charset="utf-8"> <title>Весна</title> </head> <body bgcolor="teal" text="#FFFF00"> <h1 style="color:#FFFFFF"> <em>ВЕСНА</em></h1> <h1 style="font-size:50px">ВЕСНА</h1>

<p style="font-size:50px"> <a href="https://ru.wikipedia.org/wiki/%D0%92%D0%B5%D1%81%D0%BD%D0%B0"> Опис весни </a> </p>

<p><strong>«Живи, зберігаючи спокій. Прийде весна, і квіти розпустяться самі»</strong> — <em>Прислів'я</em>.</p>

<h2 align="center">Весняні місяці</h2> <ol style="color:#FFFFFF"> <li>Березень</li> <li>Кітень</li> <li>Травень</li>  $<$ /ol $>$ 

<img src="res.jpg" alt="Квіти" width="10%" align="right">

<p>Навесні прокидається природа після зимової сплячки. Про цю чарівну пору року можна розповідати багато, але краще це зробити мовою поезії, яка спроможна подарувати відчуття гармонії та прищепити увагу до краси навколо. До вашої уваги вірші про весну, які змусять вас побачити красу весняної природи та подарують відчуття гармонії зі світом. Запевняємо, що ці поезії сподобаються не лише дітям, а й дорослим.

 $<$ /p $>$ 

<img src="res.jpg" alt="Квіти" width="10%" align="left">

<p>Навесні прокидається природа після зимової сплячки. Про цю чарівну пору року можна розповідати багато, але краще це зробити мовою поезії, яка спроможна подарувати відчуття гармонії та прищепити увагу до краси навколо. До вашої уваги вірші про весну, які змусять вас побачити красу весняної природи та подарують відчуття гармонії зі світом. Запевняємо, що ці поезії сподобаються не лише дітям, а й дорослим.  $<$ /p $>$ 

<p>Навесні прокидається природа після зимової сплячки. Про цю чарівну пору року можна розповідати багато, але краще це зробити мовою поезії, яка спроможна подарувати відчуття гармонії та прищепити увагу до краси навколо. До вашої уваги вірші про весну, які змусять вас побачити красу весняної природи та подарують відчуття гармонії зі світом.

Запевняємо, що ці поезії сподобаються не лише дітям, а й дорослим. <img src="res.jpg" width="100"height="80" align="center"> </p>

</body> </html>

## **Використання графіки**

Для оформлення документів можна використовувати графічні об'єкти. Як вже згадувалось, можна вказати малюнок або колір, які будуть слугувати тлом для документу. Можна також вставляти малюнки прямо в документ. Для цього використовується **тег <IMG>** . Він має наступні параметри:

**src="\*.\*"** - файлова адреса малюнка, який потрібно вставити

**width=** - ширина малюнка (в пікселях)

**height**= - висота малюнка (в пікселях)

**align**="center \ right \ left" - спосіб вирівнювання малюнка по центру \ по правому \ по лівому краю

**alt**="picture" - альтернативний текст для випадків, коли малюнок не завантажується

```
<title>Пример обтекания картинок текстом</title>
</head>
<body>
<p><img src="../images/2121.png" width="128" height="128" align="top" />Текст вверху
картинки</p>
<p><img src="../images/2121.png" width="128" height="128" align="middle" /> Текст по
середине</p>
<p><img src="../images/2121.png" width="128" height="128" align="bottom" /> Текст снизу
картинки</p>
</body>
```
#### **Гіперпосилання**

Інтернет базується на документах, що пов'язані між собою, тобто на гіперпосиланнях між документами. Їх можна створювати за допомогою мови HTML. Між тегами <a href="index.html"> та </a > вставляється деякий текст, клацнувши на якому можна перейти до вказаного у href документу (в даному випадку - до index.html). Іноді виникає потреба перейти до підтеми в межах одного документу. Тоді використовується так званий якір. У тому місці документа, куди треба буде перейти, вставляється мітка <a name="a1"> , а посилання на неї створюється за допомогою тегів <a href="index.html#a1"> та </a

- Гіперпосилання це вказівка для браузера, до якого об'єкта він має звернутись
- <a href="адреса переходу"> текст переходу</a>
- Внутрішні посилання якорі
- <a name="назва якоря"> створення якоря
- <a href="#назва якоря "> посилання на якір </a>
- Посилання на поштові скриньки
- <a href="mailto:olena@zirka.lviv.ua">TeKCT </a>

# Повторення

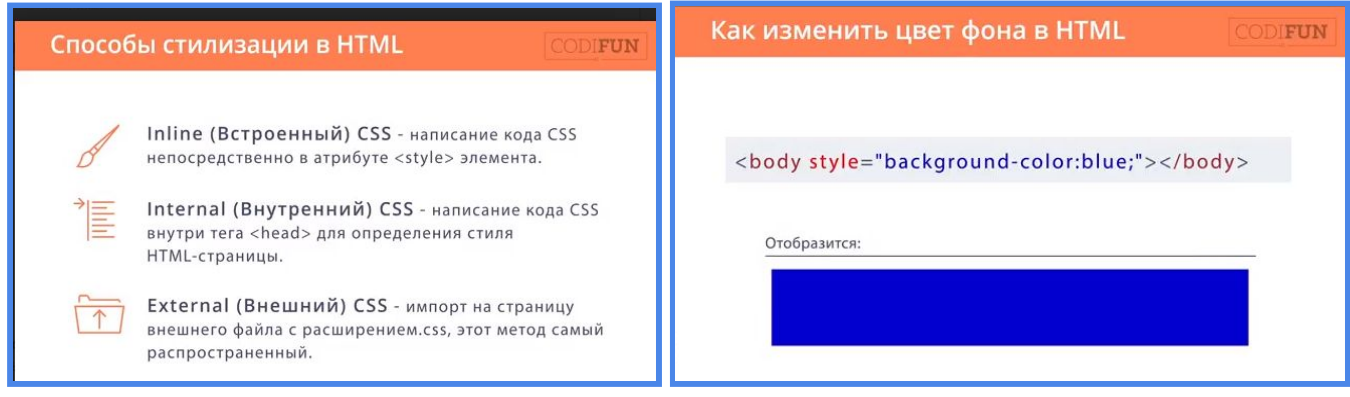

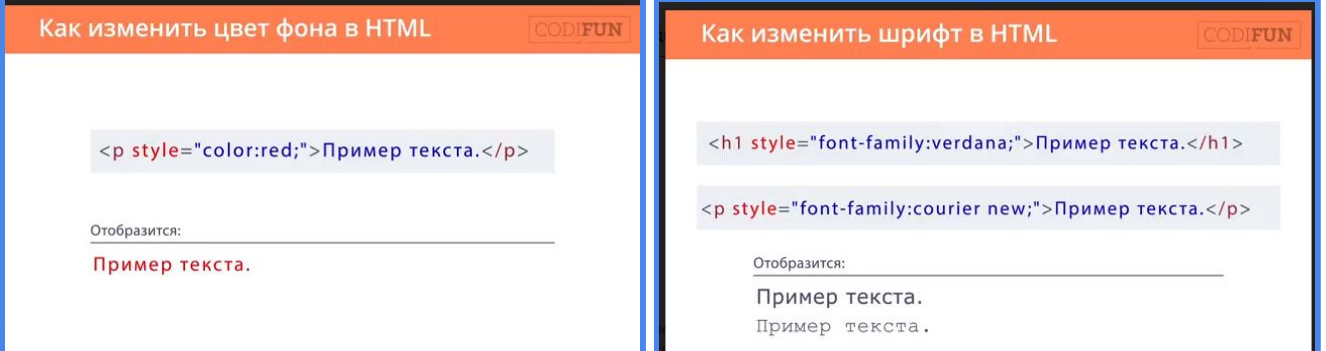

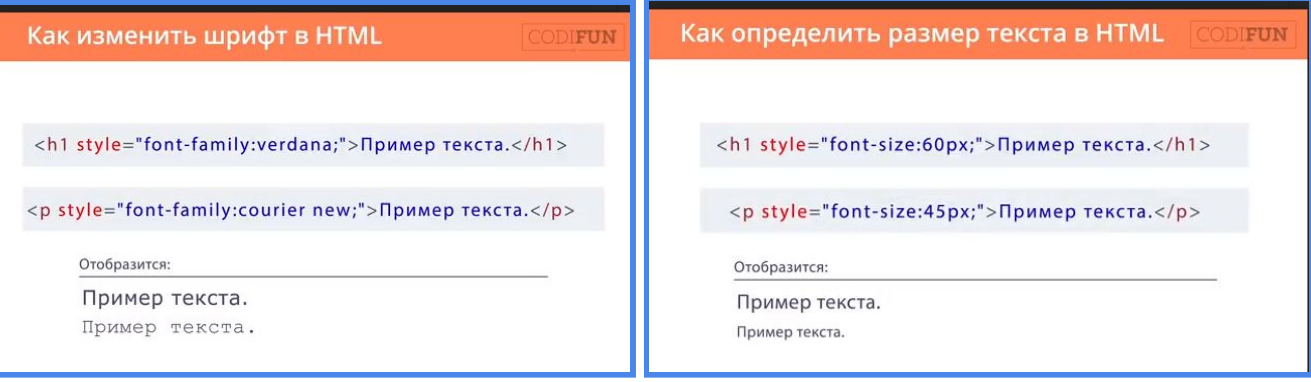

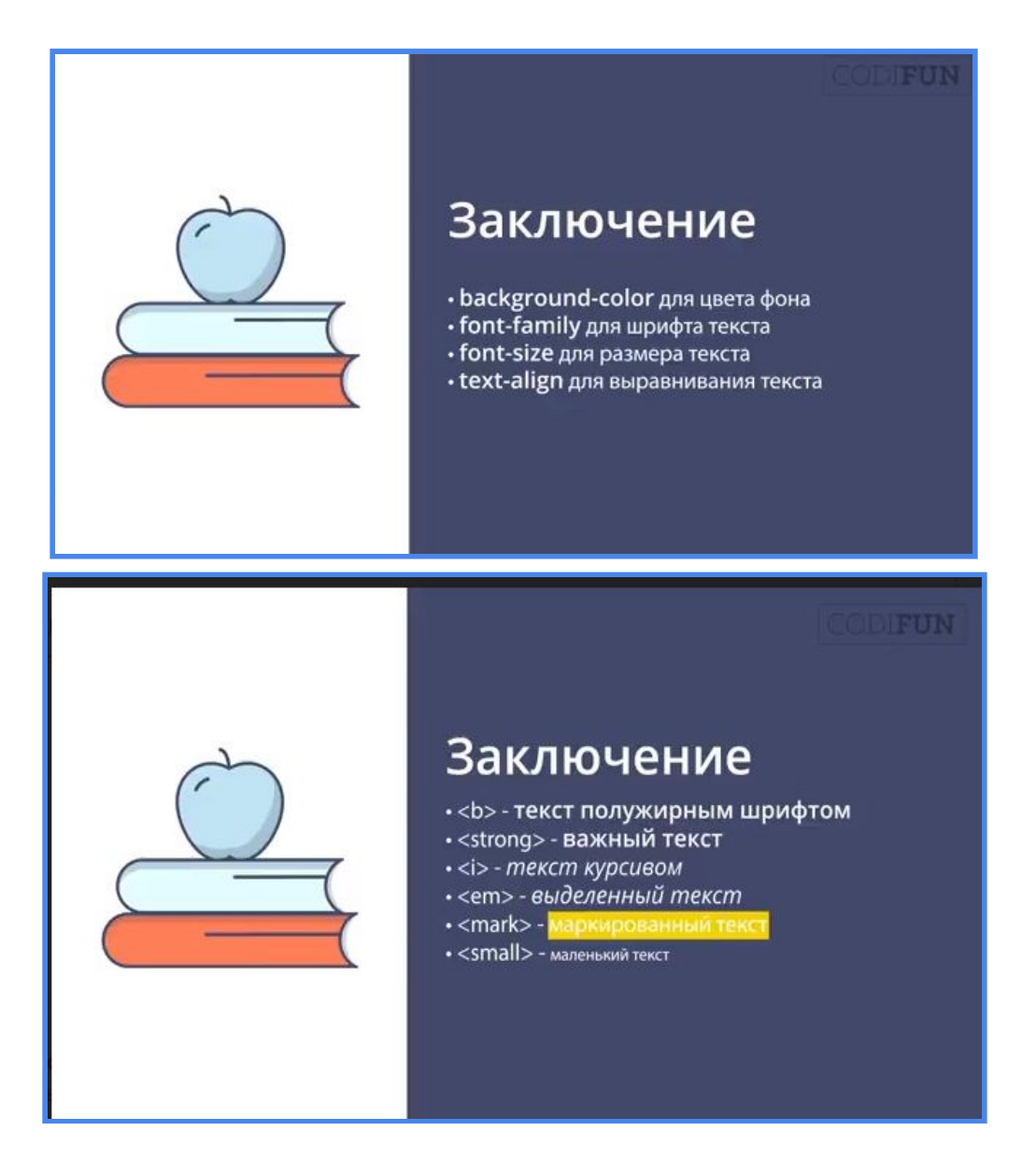

Розділ документу HTML - "тіла документу". Він починається тегом *<BODY>*, а закінчується тегом *</BODY>* . Він має наступні параметри:

- *BACKGROUND = "\*.\*"* Замість \*.\* вказується адреса малюнка, який повинен бути фоном даного документу
- *BGCOLOR=* Вказується назва або номер кольору, який повинен бути фоновим для даного документу
- *TEXT=* Вказується колір тексту
- *LINK=* Визначає колір гіперпосилань у документі
- *ALINK=* Визначає колір гіперпосилань у момент натиснення
- *VLINK=* Визначає колір переглянутих гіперпосилань

Стильових ефектів є досить багато. З їх допомогою можна оформити веб-сторінку оригінально, різноманітніше, ніж за допомогою звичайних тегів. Наприклад ефектами оформлення можуть бути:

- background колір фону
- font-family вид шрифта
- font-size розмір шрифта
- color колір шрифта
- text-align вирівнювання тексту
- text-decoration оздоблення тексту
- font-weight жирність шрифта
- margin-top відстань від верхнього рядка
- line-height висота рядка

### **ДЛЯ ТИХ, ХТО ХОЧЕ ЗНАТИ БІЛЬШЕ**

Завдання "Впізнай фільм"

```
<html>
```
<head> <meta charset="utf-8"> <title>Карта зображень</title> </head> <body>  $<sub>h1</sub>$ </sub> Впізнайте фільм  $<$ /h1> <img src="http://i.piccy.info/i9/d6de67d3b63d7d24b36bb15dec2a9067/1549297286/61805/1299565/karta\_zobr azhennia.jpg" usemap="#moviemap"> <map name="moviemap">

```
<area shape="rect" coords="75,0,170,155" href="https://www.imdb.com/title/tt0120338/" alt="Titanic"
target="_blank">
 <area shape="circle" coords="35,110,30" href="https://www.imdb.com/title/tt5580390/" alt="The Shape of
Water" target=" blank">
</map>
```
</body>

</html>

# Структура сторінки на HTML5

<header> Верхній колонтитул «Горище»</header>

<nav> Навігаційна панель </nav>

 $<$ section $>$ 

 $\langle$ article $\rangle$ Текст статті  $\langle$ /article>  $\leq$ article $>$ Текст статті  $\langle$ /article>  $\langle$ /section $\rangle$ <aside>Бічна врізка</aside> <footer> «Підвал» </footer>

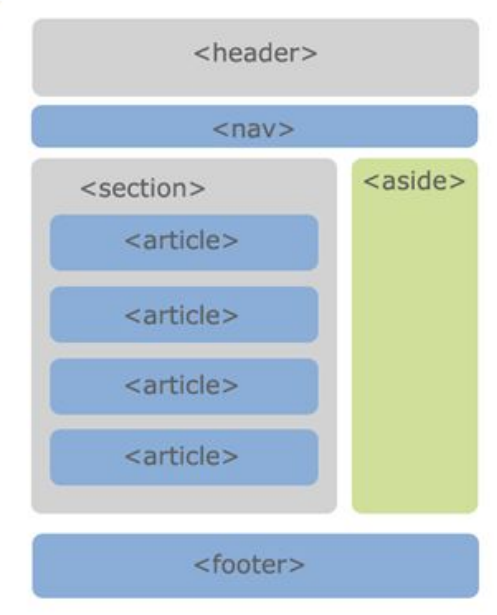